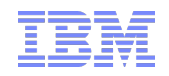

# **IBM Rational Rhapsody**

## <span id="page-0-0"></span>コード生成に関するカスタマイゼーションの 活用方法 【実践編】

ಠ≌∉**≲**mart r a sparter pla **Smarter software for a smarter planet** smarter<br>planet **Accelerating Product and Service Innovation | Rational**   $\sum_{\text{Accelerating Product and Service Inovation (Rational sinfarter planet)}$ 

本日のテーマ

## コード生成におけるカスタマイズ手法

プロパティ

- カスタムCG(Demo)
- ■ポストプロセス
- **To RulesComposer**

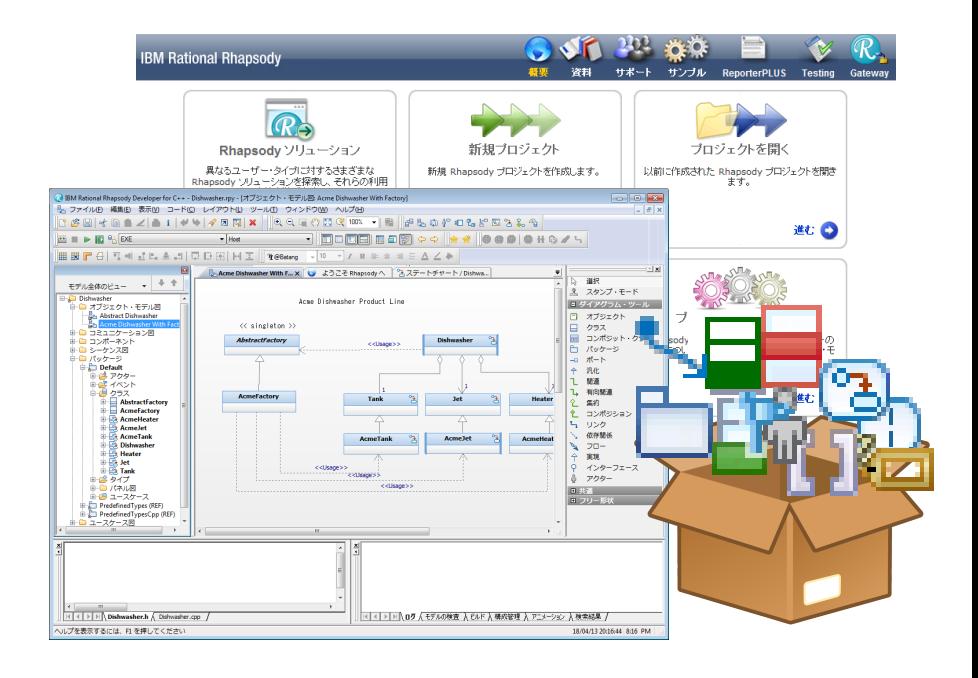

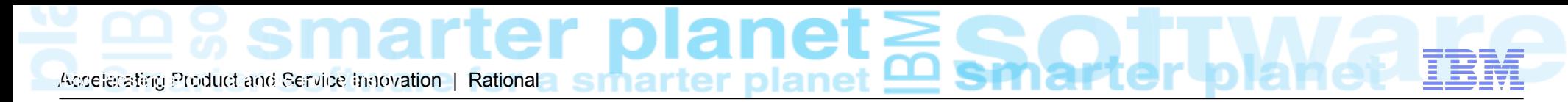

## ■ コード生成におけるカスタマイズ手法

## **Lightweight Customization**

- ・コード生成パラメータ設定(プロパティ)
- ・ステレオタイプベース生成
- ・スタンダードオペレーション
- ・ポストプロセス

## **Heavyweight Customization**

- ・カスタムCG(Plugin/Simplifar)
- ・RulesComposer

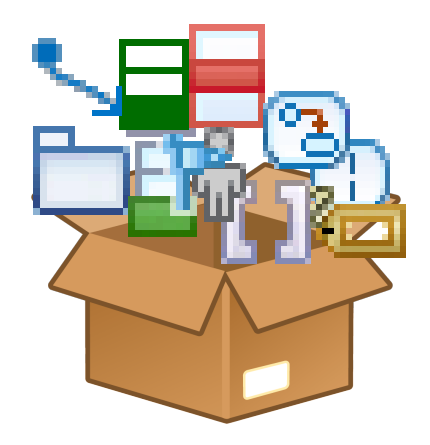

#### anet コード生成におけるカスタマイズ手法 Accelerating Product and Service Innovation | Rational

コード生成のアーキテクチャー

User Model

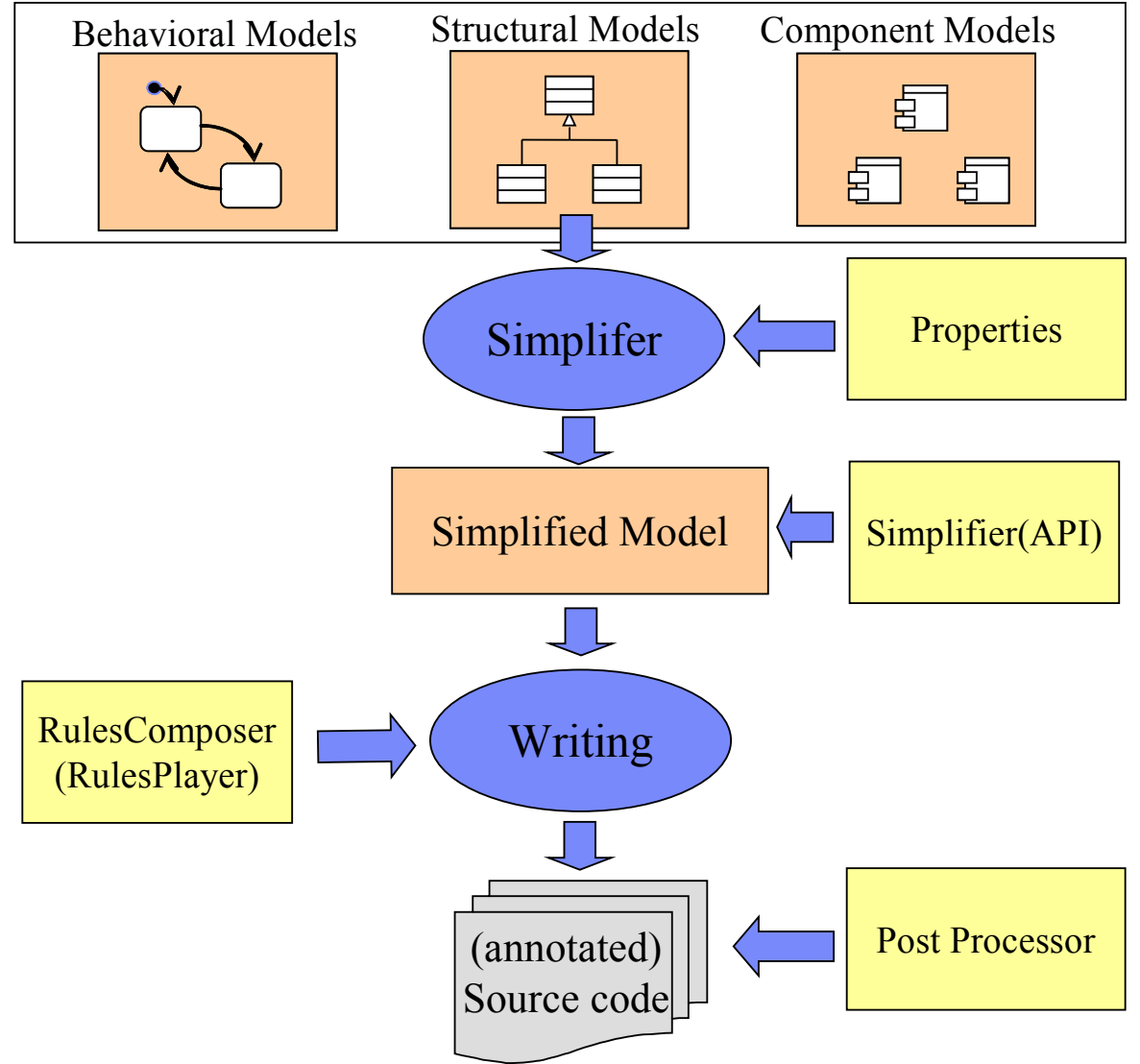

er p lanet Accelerating Product and Service Innovation | Rational Smarter Diane

## キ プロパティ

### プロパティ構成 Subject::Metaclass::Property

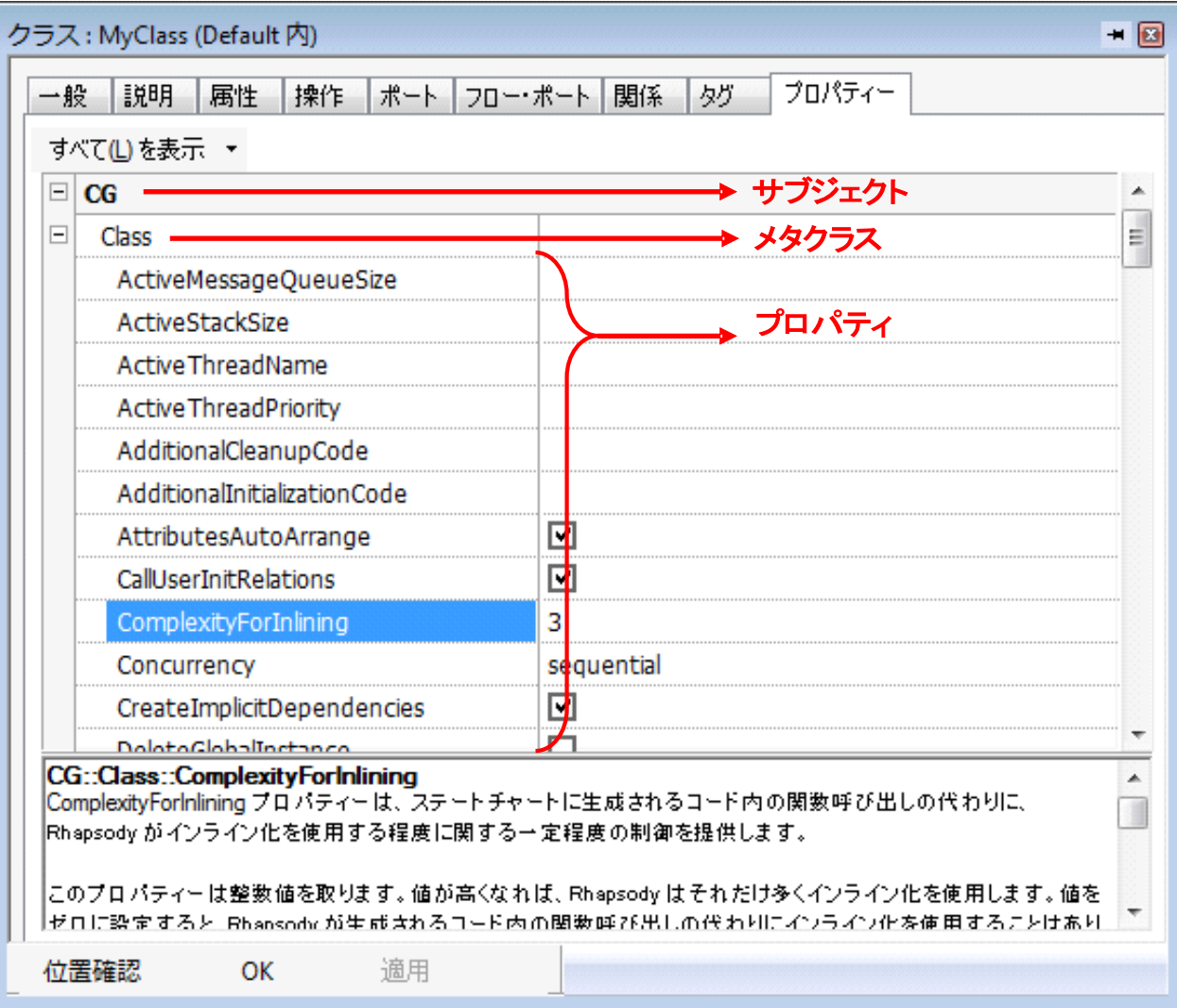

 $P_{\text{Lip},\gamma}$   $\sum_{\text{Accelerating Product and Service Inovation (Rational sinfaster planet)}$ プロパティ

コード生成(CG)プロパティ

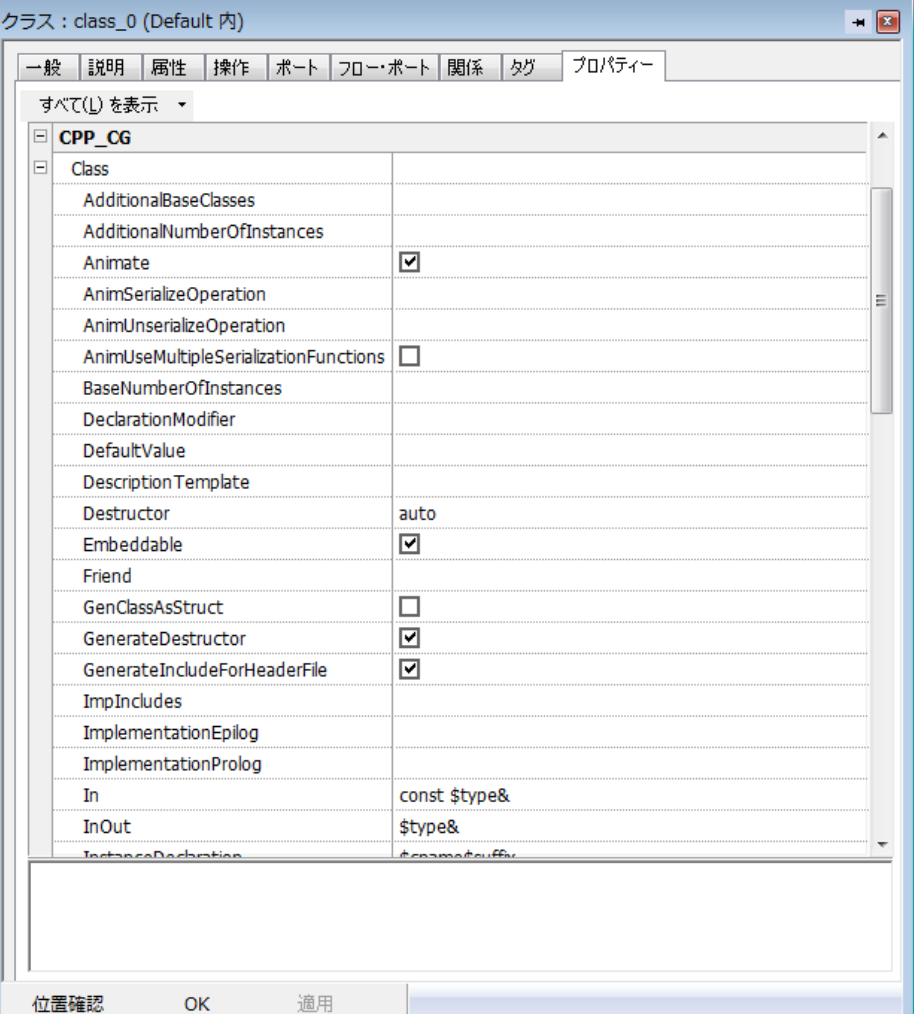

CG サブジェクト

 すべての言語に共通のコード生成を制御するプロ パティーが含まれたメタクラスを持ちます。

CPP\_CG サブジェクト

コード生成用の一般メタクラスに加えて、 OS環境を指定するプロパティーが含まれた メタクラスを持ちます。

※C言語は、C\_CG、Javaは、JAVA\_CG

e1 プロパティAccelerating Product and Service Innovation | Rational

## 例①

CPP\_CG::Class::ImplementationProlog プロパティを

使って、標準ライブラリの名前空間を設定します。

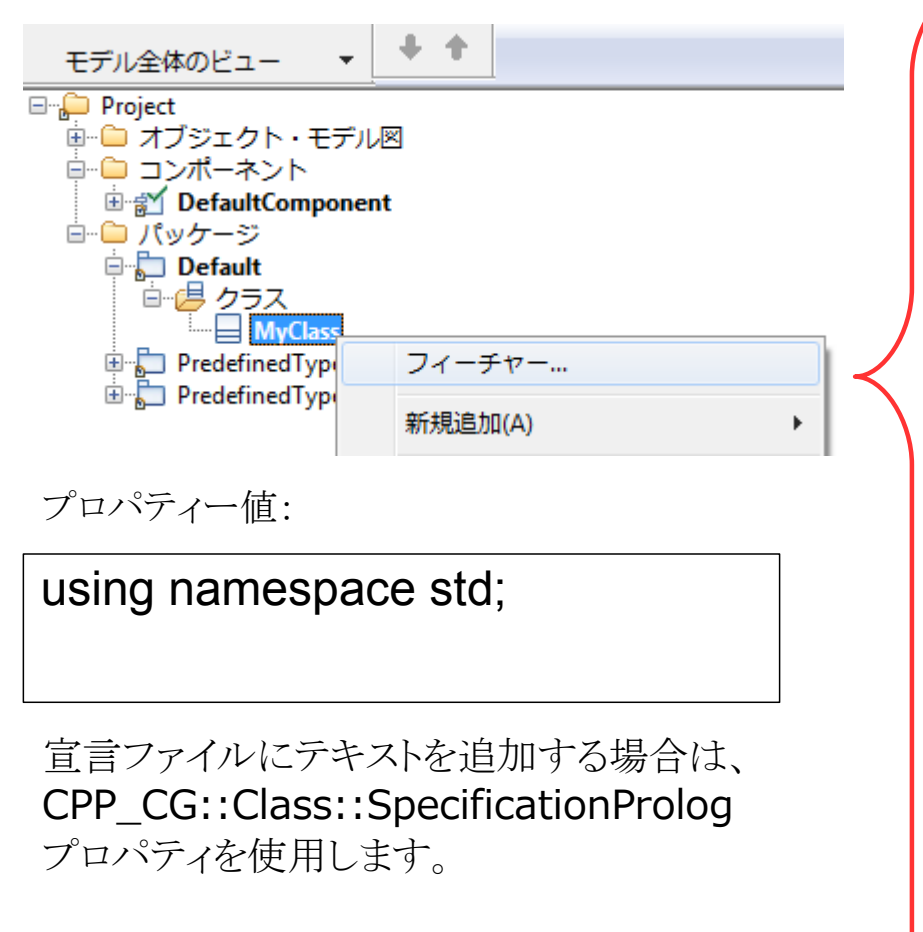

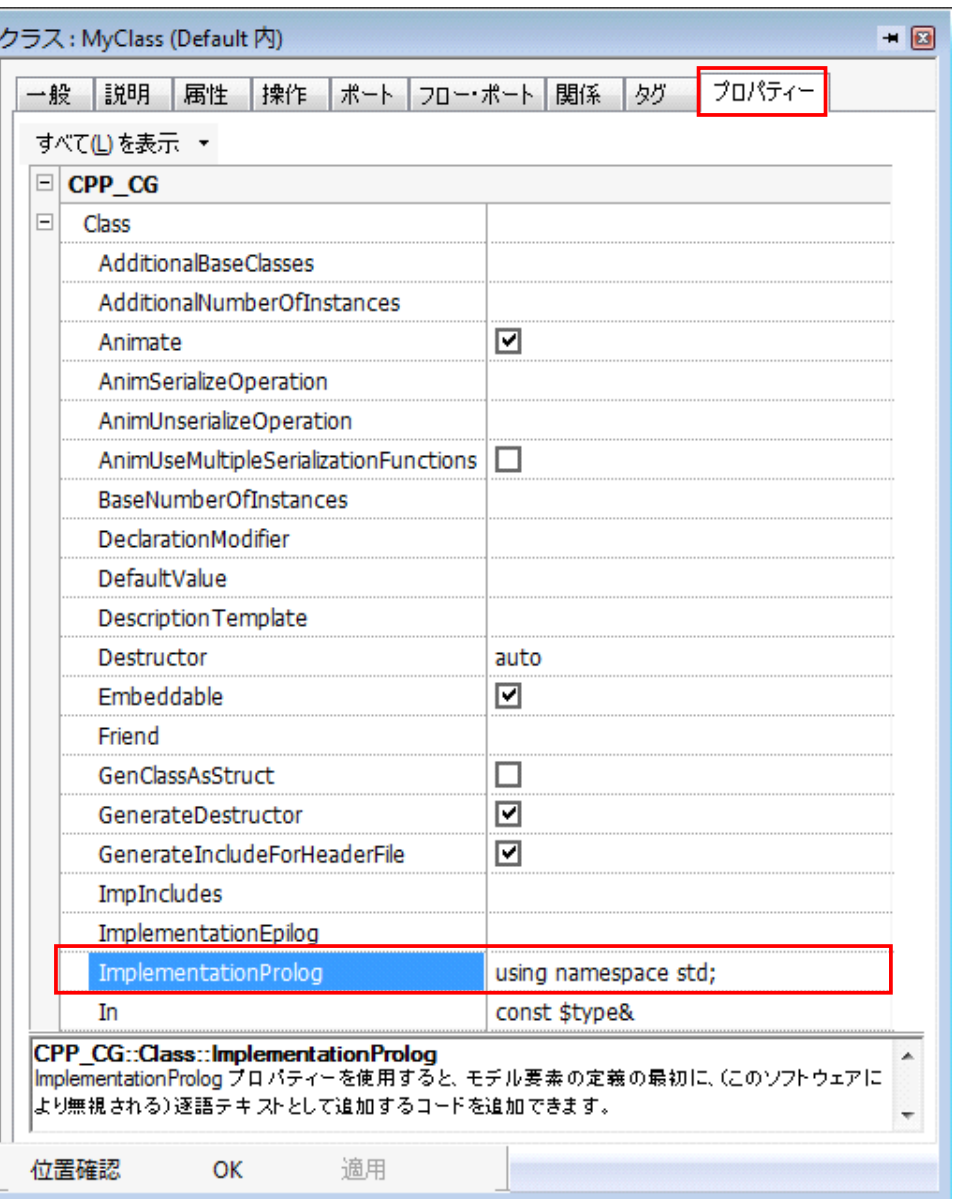

## Accelerating Product and Service Innovation | Rational プロパティ

コード生成結果①

MyClass.cpp(変更前) MyClass.cpp(変更後)

```
//## auto_generated<br>#include "MyClass.h"
//## auto_generated<br>#include "MyClass.h"
                                                //## package Default
//## package Default
                                                //## class MyClass
//## class MyClass
MyClass::MyClass() {
                                                using namespace std:
                                                MyGlass: MyGlass()MyClass:: MyClass () {
                                                MyClass:: MyClass () {
```
Accelerating Product and Service Innovation | Rational プロパティ

## 例②

CPP\_CG::Class::ImpIncludes プロパティを使って、 任意のヘッダーファイルを追加します。

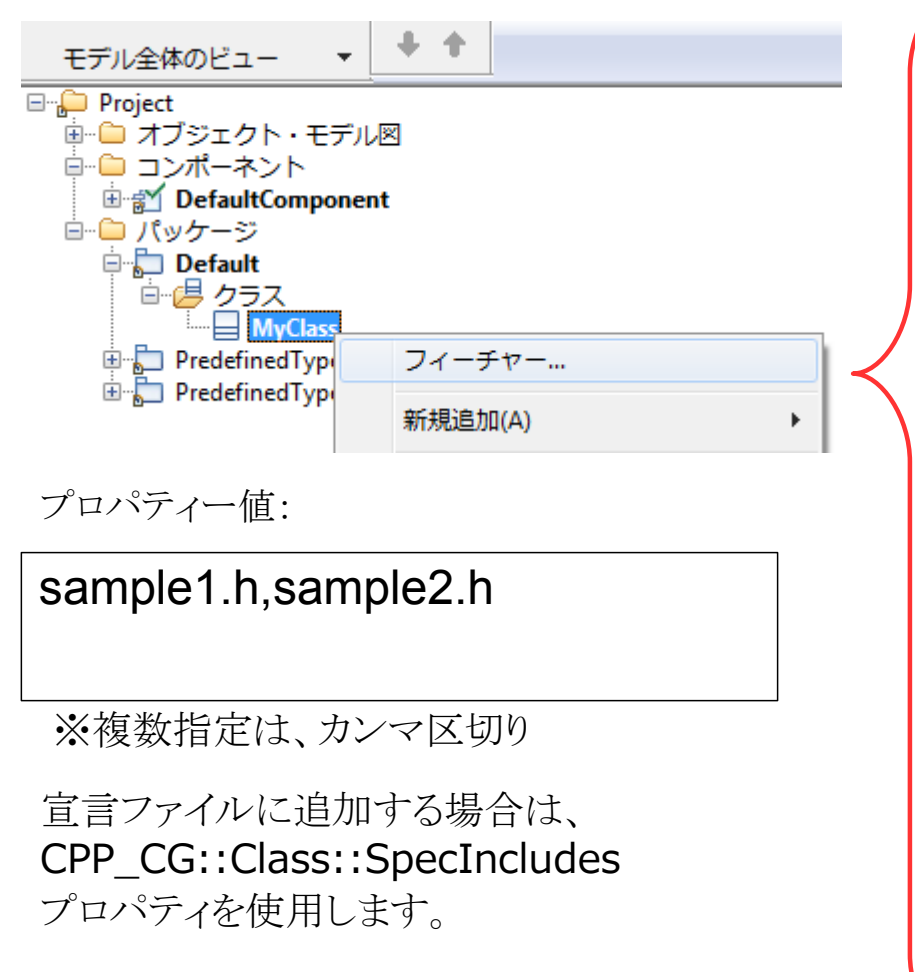

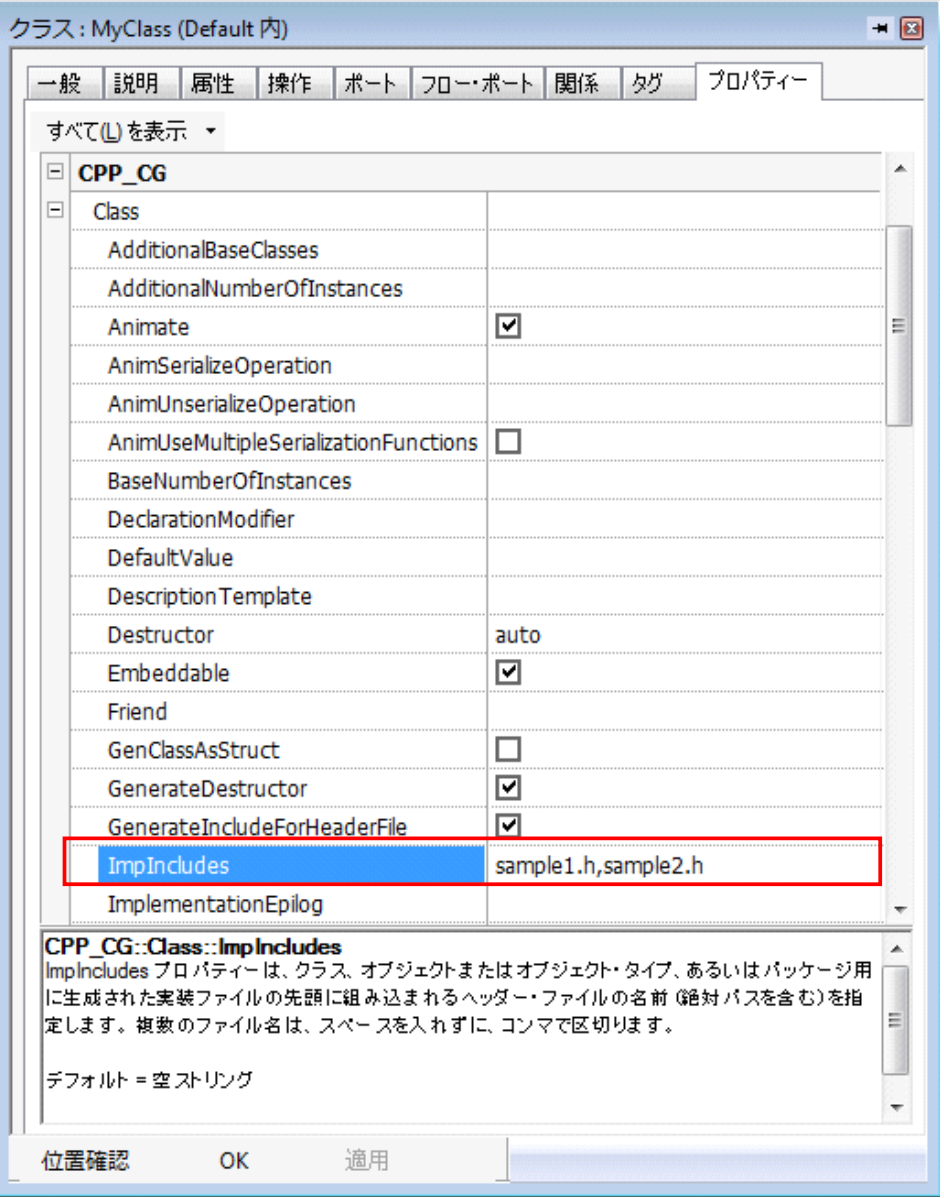

## $\mathcal{P}_{\mathcal{D}}$  and  $\mathcal{S}_{\mathcal{M}}$  and  $\mathcal{S}_{\mathcal{M}}$  and  $\mathcal{S}_{\mathcal{M}}$  and  $\mathcal{S}_{\mathcal{M}}$  and  $\mathcal{S}_{\mathcal{M}}$  are  $\mathcal{S}_{\mathcal{M}}$  and  $\mathcal{S}_{\mathcal{M}}$  and  $\mathcal{S}_{\mathcal{M}}$  are  $\mathcal{S}_{\mathcal{M}}$  and  $\mathcal{S}_{\mathcal{M}}$  are  $\mathcal{S}_{\mathcal{M$ プロパティ

コード生成結果②

MyClass.cpp(変更前) MyClass.cpp(変更後)

```
//## auto_generated<br><u>#include "MyClass h</u>
//## auto_generated<br>#include "MyClass.h"
                                                   //## auto_generated<br>#include "sample1.h"
//## package Default
                                                   //## auto_generated<br>#include "sample2.h"
//## class MyClass
MyClass::MyClass() {
                                                    //## package Default
MyClass::~MyClass() {
                                                   //## class MyClass
                                                   MyClass::MyClass() {
                                                   MyClass::MyClass() {
```
## $\mathcal{P} \mathcal{D} \mathcal{S}$  and  $\mathcal{S}$  and  $\mathcal{S}$  are  $\mathcal{S}$  and  $\mathcal{S}$  are  $\mathcal{S}$  and  $\mathcal{S}$  are  $\mathcal{S}$  and  $\mathcal{S}$  are  $\mathcal{S}$  and  $\mathcal{S}$  are  $\mathcal{S}$  and  $\mathcal{S}$  are  $\mathcal{S}$  and  $\mathcal{S}$  are  $\mathcal{S}$  and プロパティ

### 例③

### コメント関連プロパティ

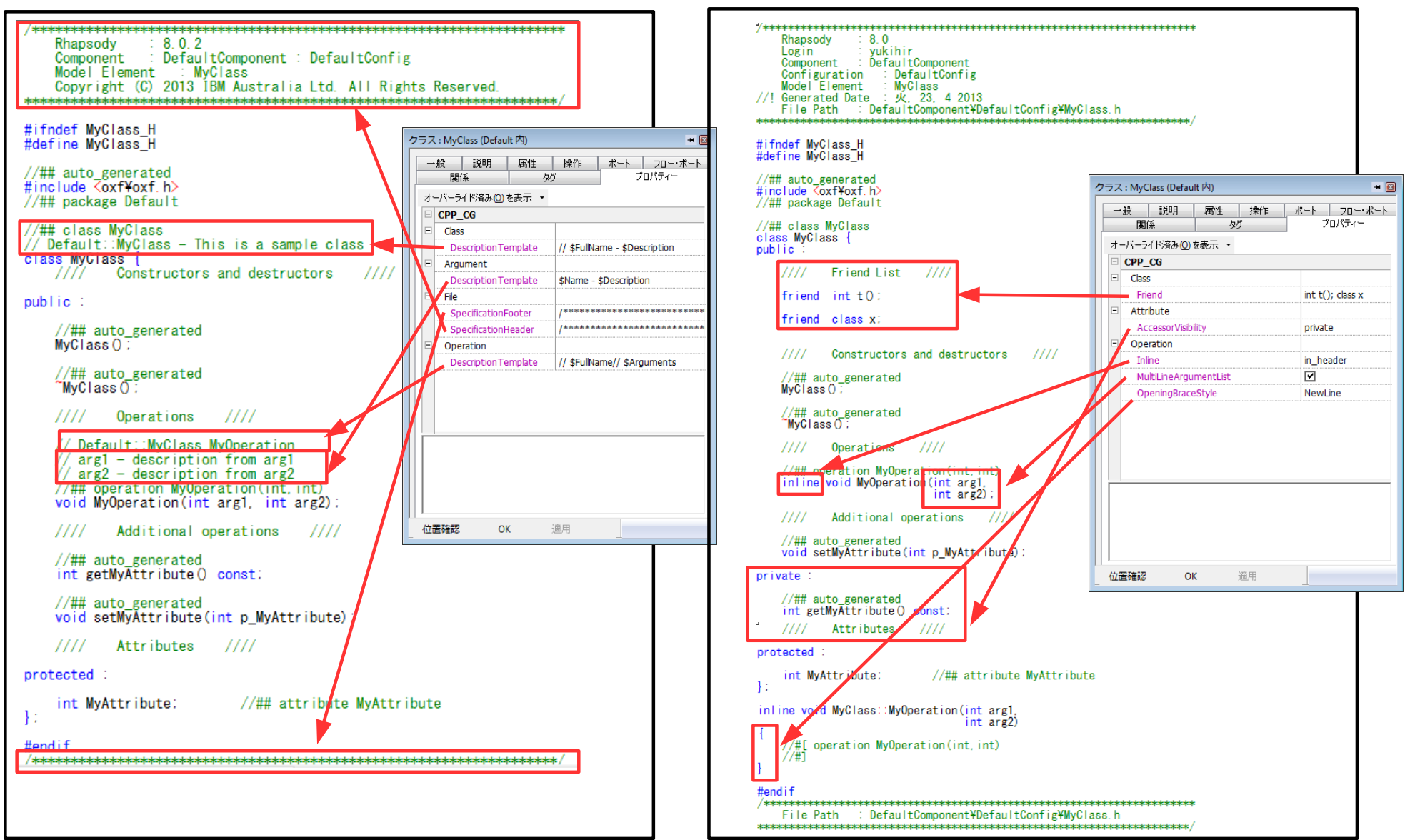

#### planet プロパティAccelerating Product and Service Innovation | Rational Sharter nlane

まとめ

特徴

・プロパティ設定は容易に、コードのカスタマイズができます ・モデル全体、または要素単位でのカスタマイズを行うことができます

注意点

・プロパティが豊富に準備されていますが、カスタマイズの範囲には 限界があります

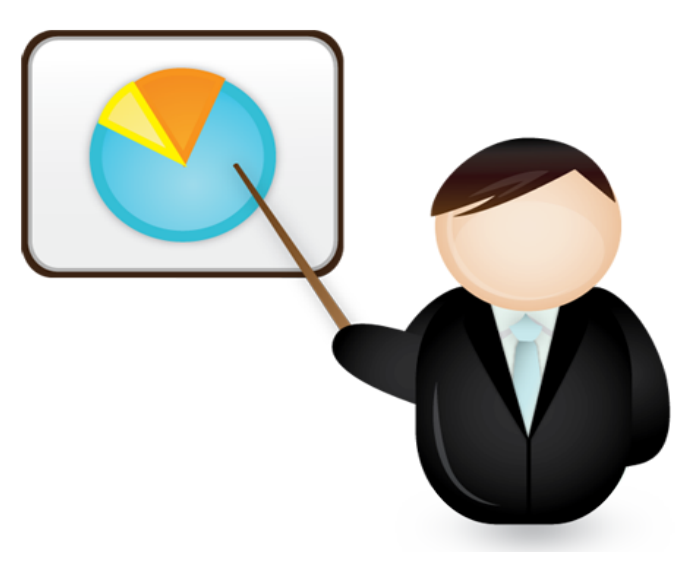

## カスタム*CG*

カスタムCGは、プラグインとして Rhapsody に登録する Java アプリケーションです。 カスタムCGを利用して、お客様自身、自由自在にコード生成のカスタマイズができます。

### カスタマイズポイント

- ・ユーザモデルからSimplifiedModelを生成する単純化処理
- ・SimplifiedModel からソースコードを生成するWriting 処理

### モデルの単純化の為の準備

- ・プラグイン登録
- ・デバッグ設定(Eclipse)

#### **API** 情報

#### 単純化のメカニズムと構造

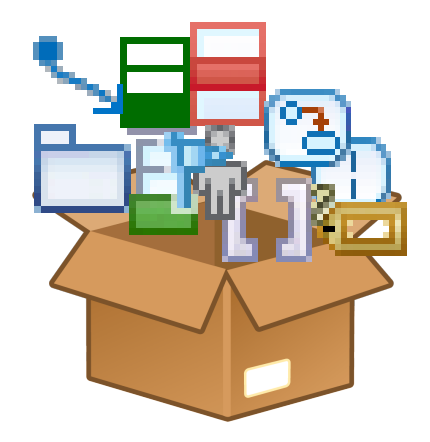

## Accelerating Product and Service Innovation | Rational カスタム*CG*

## プラグイン登録

#### What

 プラグインにて、Rhapsodyにメニュー、ポップアップメニューを追加することができます。 更に(自定義メニューのクリック、コード生成、モデルチェックなどの)イベントハンドラを記述することも可能 です。

#### How

- 1) .iniファイルに設定する方法
	- 範囲: Rhapsody全体に適用

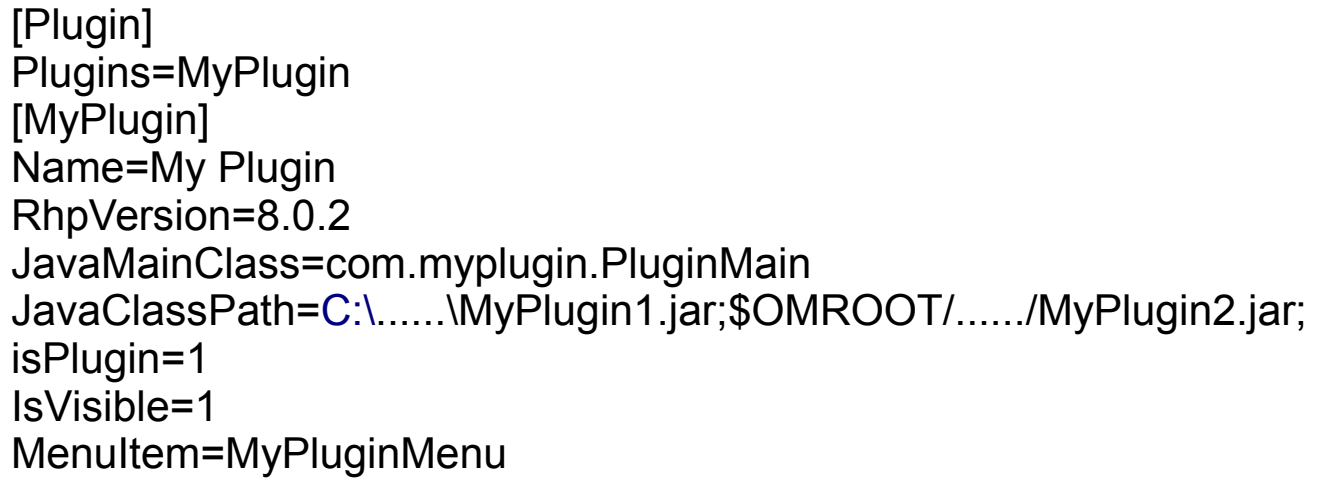

#### er planet∶ カスタム*CG*Accelerating Product and Service Innovation | Rational

## プラグイン基本

2) .hepファイルに設定する方法 範囲: 該当プロジェクトに適用 方法1) 属性 General:Model:HelpersFile に.hepファイルを設定します。 方法2) プロファイルと関連付ける(同じディレクトリ、同名) .hep ファイルは 自動的にロードされます。他の.hepファイルは属性 General:Profile:AdditionalHelpersFiles に設定します。

```
[Helpers]
numberOfElements=2
#REM: Definition of the plug-in
name1=Diagram Formatter
JavaMainClass1=JavaPlugin.PluginMainClass
JavaClassPath1=$OMROOT\..\Samples\JavaAPI Samples\Plug-in
isPlugin1=1
isVisible1=1
#REM: Definition of the pup-up menu that trigger the plugin
name2=Format Diagram
isPluginCommand2=1
command2=Diagram Formatter
applicableTo2=ObjectModelDiagram
isVisible2=1
```
## プラグインのメソッド一覧

抽象クラス com.telelogic.rhapsody.core.RPUserPlugin のメソッド一覧

//プラグインがロードされる時 public abstract void RhpPluginInit(final IRPApplication rhpApp);

//プラグインのツールメニューが選択される時 public void RhpPluginInvokeItem();

//プラグインのポップアップメニューが選択される時 public void OnMenuItemSelect(String menuItem);

//プラグインのトリガーが呼び出される時 public void OnTrigger(String trigger);

//プロジェクトがクローズされる時(trueを返すと、プラグインがアンロードされる) public boolean RhpPluginCleanup();

//Rhapsodyが終了される時 public void RhpPluginFinalCleanup();

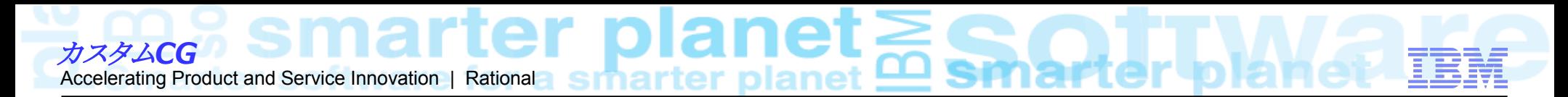

## **API** 関連の情報

## "So what's the deal with the Java API?"(日本語版)

http://www-01.ibm.com/support/docview.wss?uid=swg21512252

メタクラス情報:

http://www-01.ibm.com/support/docview.wss?uid=swg21573599

Rhapsody API Javadoc:

保存場所:<インストールフォルダ>¥Doc¥java\_api¥index.html

技術文献:

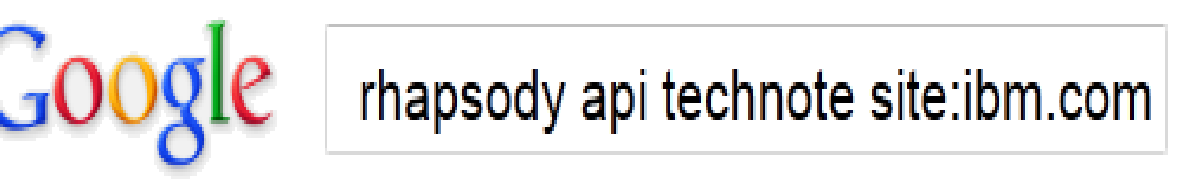

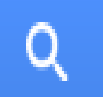

Press Enter to search.

#### lanet カスタム*CG*Accelerating Product and Service Innovation | Rational

## Eclipseでのディバッグ設定

1.Rhapsody.ini の設定

JavaLocation=C:\Program Files (x86)\\DM\Rational\Rhapsody\8.0\jre<br>Options=ClassPath,LibPath<mark>Debug1,Debug2,Debug3\_</mark> Debugi = - Xnoagent<br>Debugi = - Xnoagent<br>Debug2 = - Xdebug Debug3=-Xrunjdwp:transport=dt\_socket,address=6743,server=y,suspend=y<br>Theophath=-Tiava\_class\_path=Li-WProgram\_Files\_CVXK1VTRMWPationalWPhans

## 2. Eclipse の設定

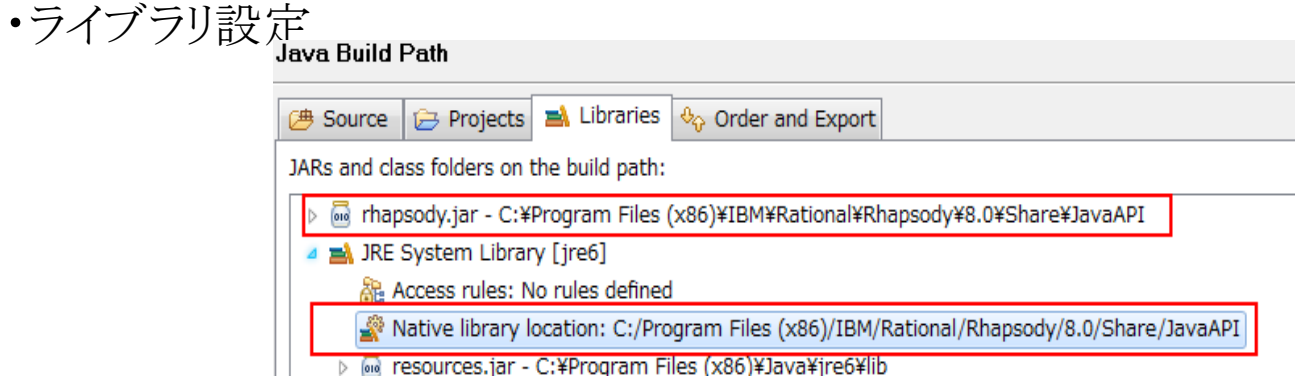

• プラグインに public static void main (String[] args) {<br>//create an instance of my glugin<br>MyPlugin myPlugin = new MyPlugin (); //get Rhapsody application that is currently running IRPApplication app = RhapsodyAppServer.getActiveRhapsodyApplication(); //init the plugin myPlugin.RhpPluginInit(app); //imitate a call to the plugin myPlugin.RhpPluginInvokeItem(); -1

#### lanet D カスタム*CG*Accelerating Product and Service Innovation | Rational smar

・リモートデバッグ設定

"Run-> Debug Configurations" メニューをクリックして、

Remote Java Application への接続を設定します。

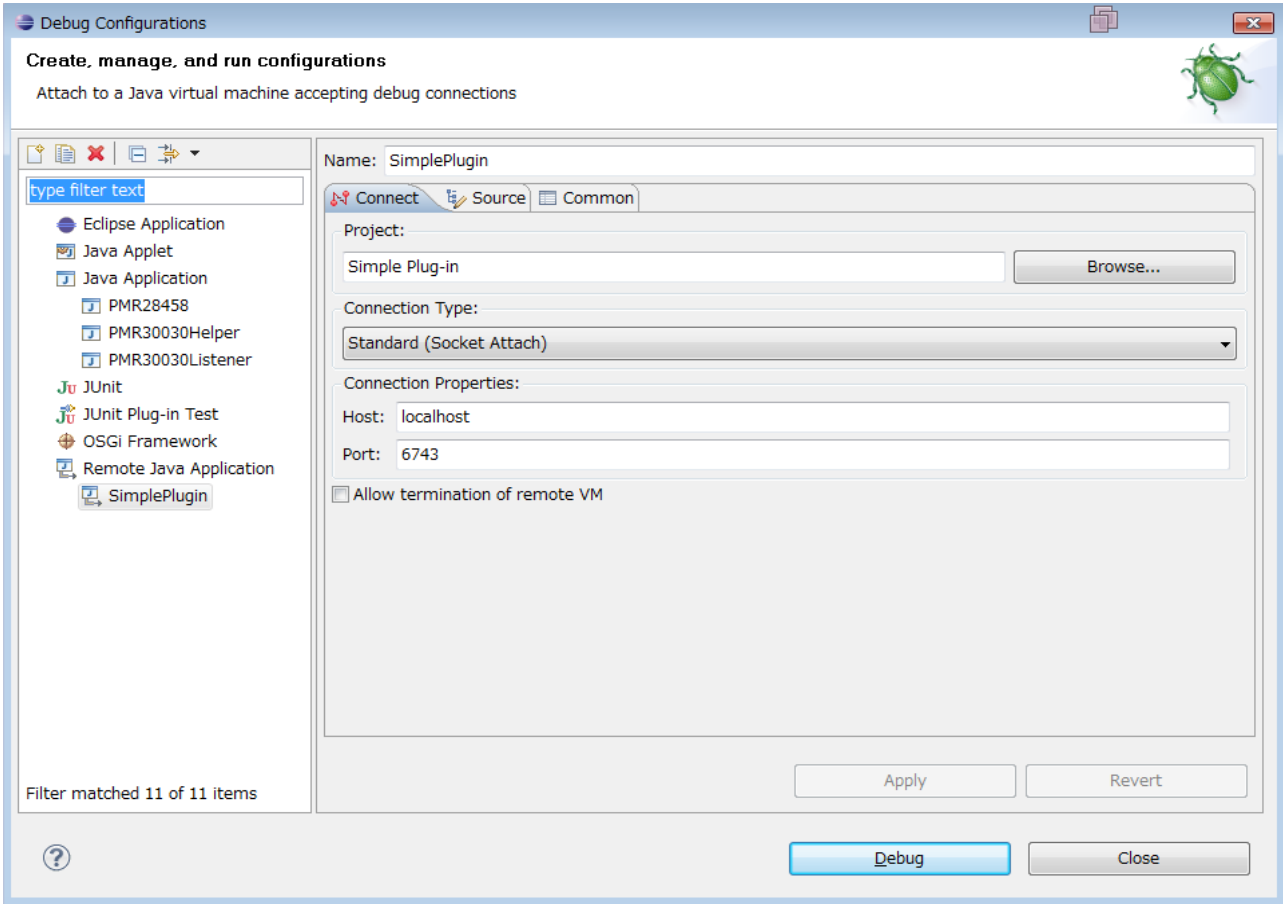

#### neı カスタム*CG* Accelerating Product and Service Innovation | Rational

モデルの単純化処理の流れ

### Simplify プロパティとは**...**

モデル要素のタイプごとに指定する ことができ、ユーザーモデルから単純 化モデルへ変換する際に、その処理 方法を決定するためのプロパティーと なります。単純化を制御するために使 われます。

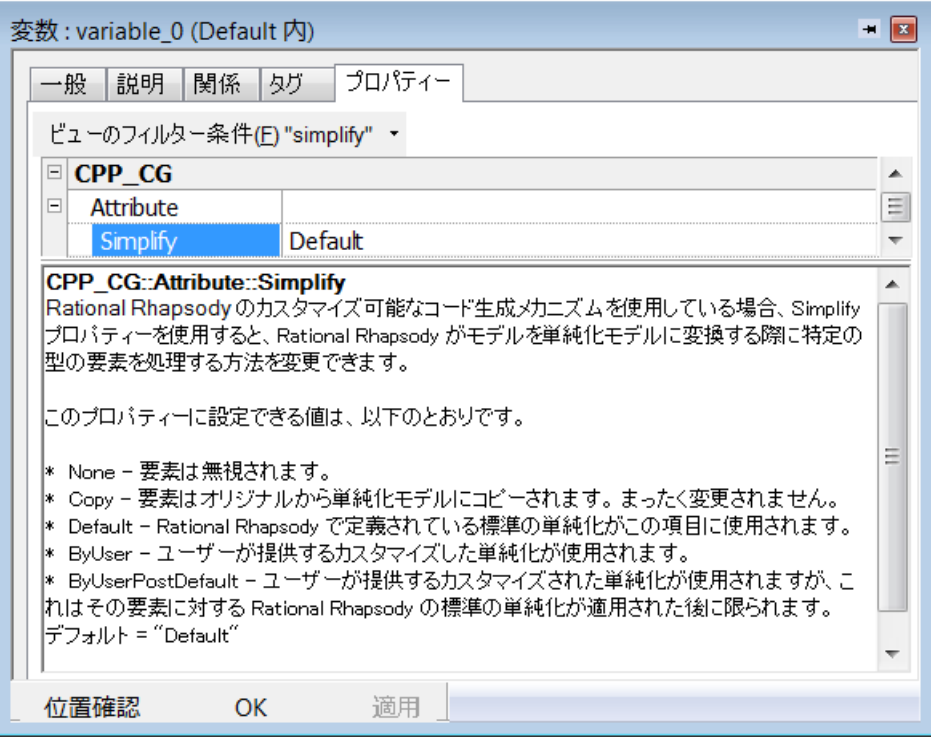

### モデルの単純化処理のメカニズム

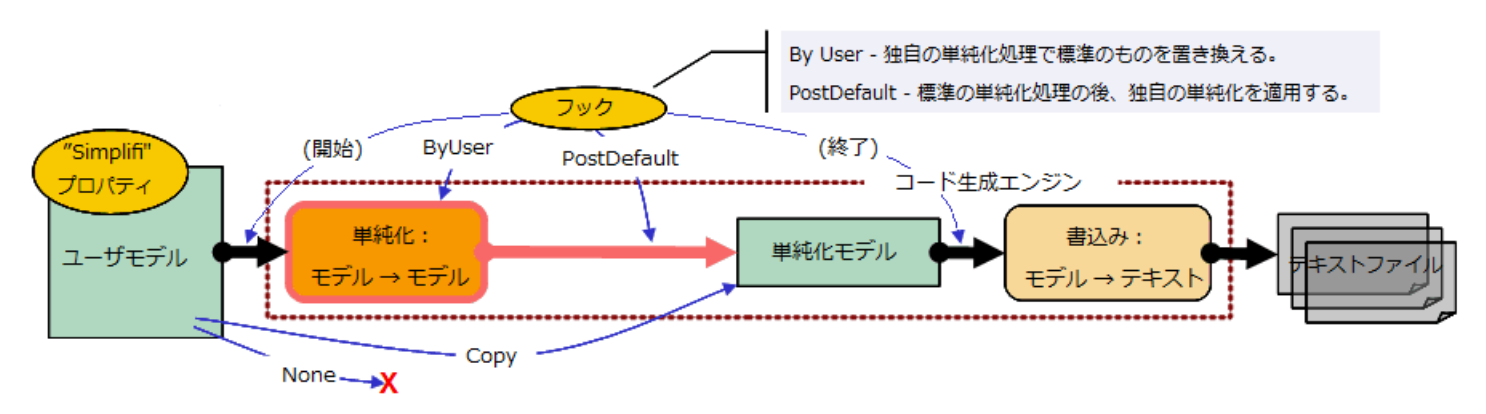

### Accelerating Product and Service Innovation | Rational カスタム*CG*

単純化モデルの構造

### **ShowCgSimplifiedModelPackage**とは**...**

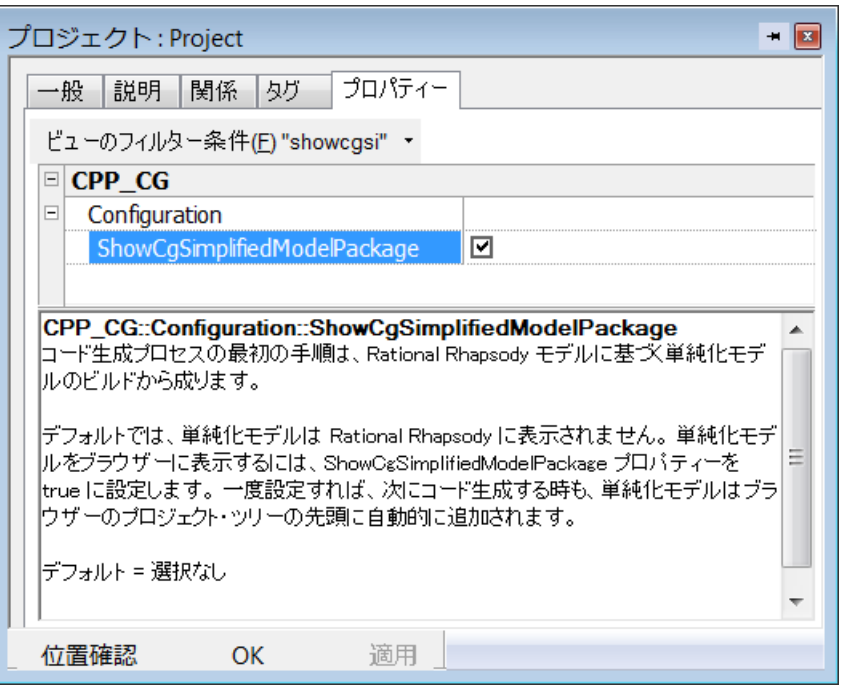

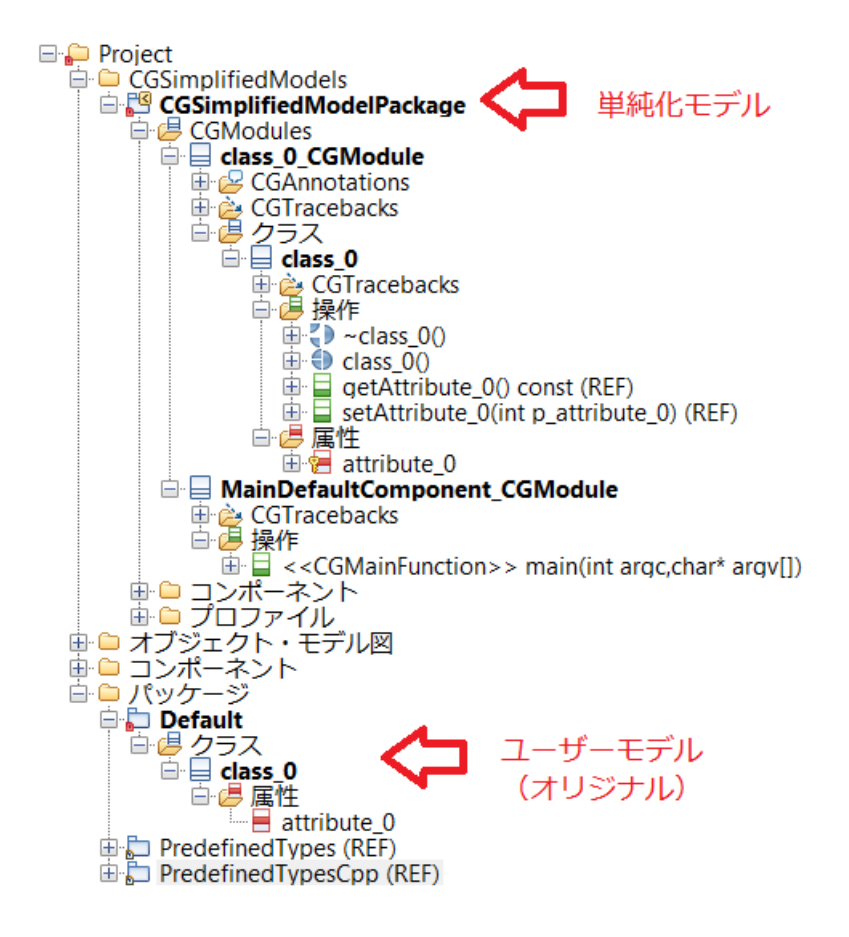

### Accelerating Product and Service Innovation | Rational カスタム*CG*

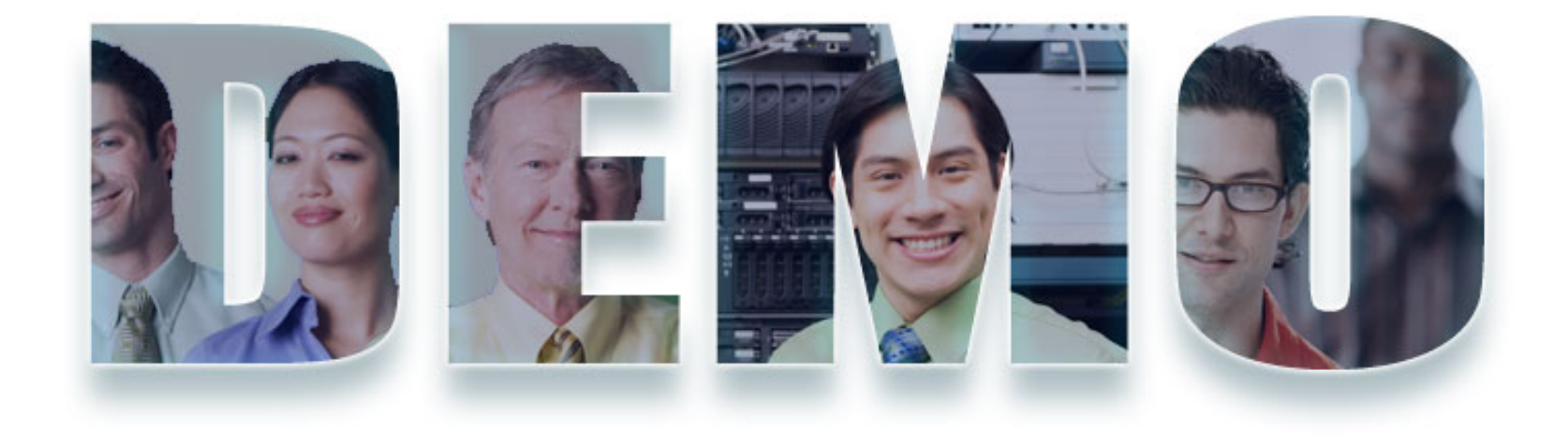

### **[www.ibm.com/software/rational](http://www.ibm.com/software/rational)**

Accelerating Product and Service Innovation | Rational

カスタム*CG*

## CppUserSimplifiersSample の構造解説

AbstractSimplifier を経由して、それぞれの Simplifier が RPCodeGenSimplifier を実装する構造で整理されている。

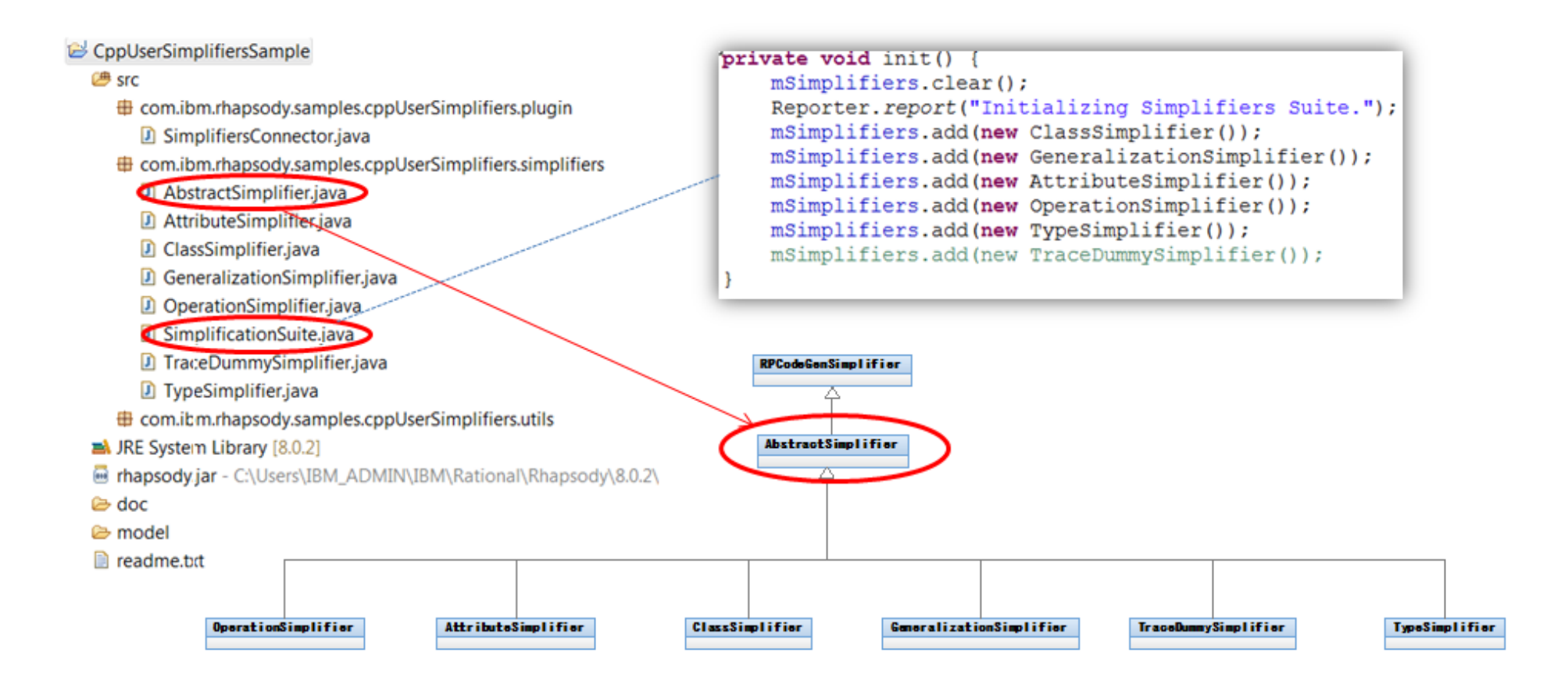

#### カスタム*CG*smarter plane Accelerating Product and Service Innovation | Rational

## *OperationSimplifier.java*

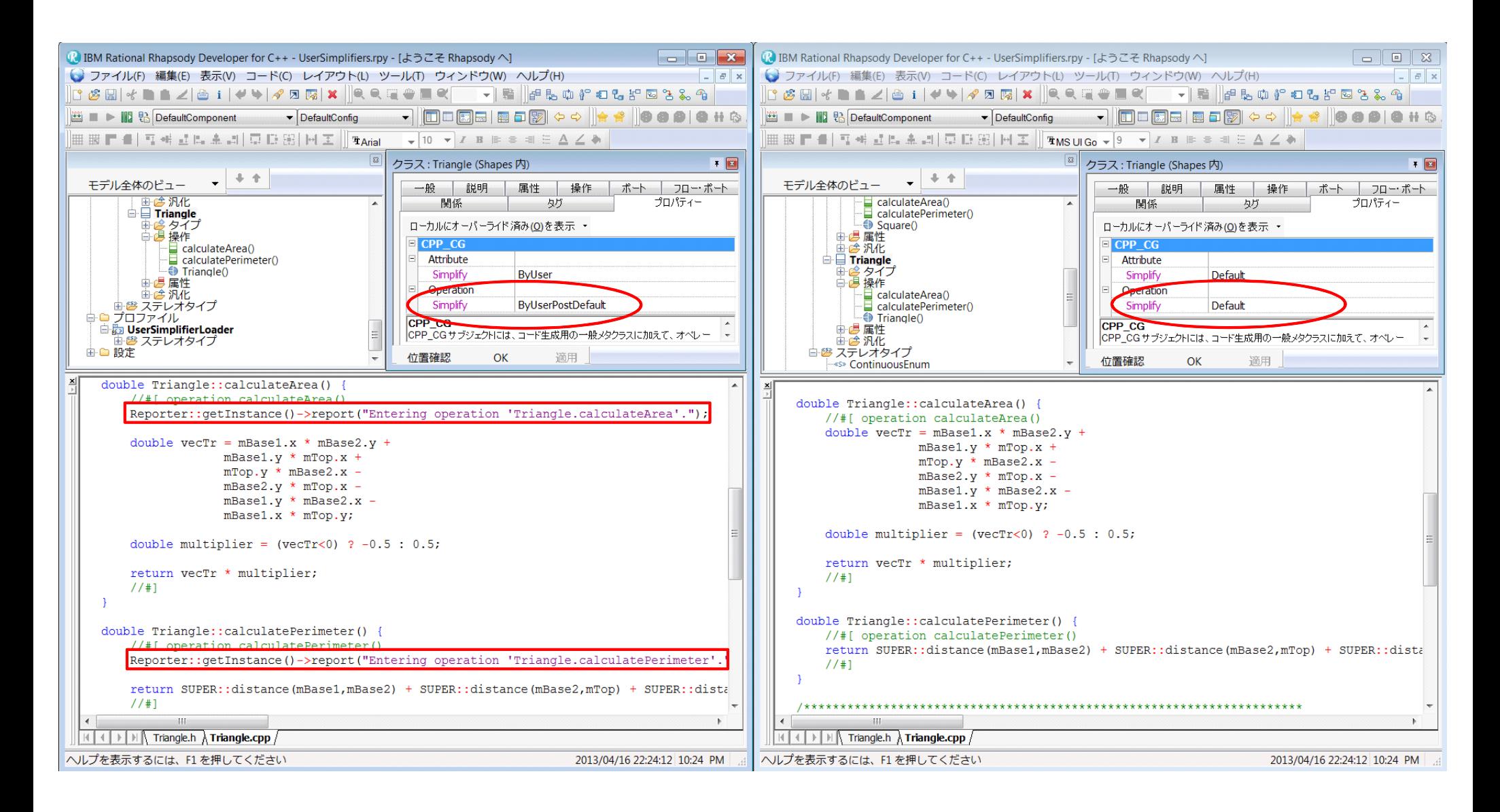

#### anet カスタム*CG*Accelerating Product and Service Innovation | Rational Sharter Diar

## *TypeSimplifier.java*

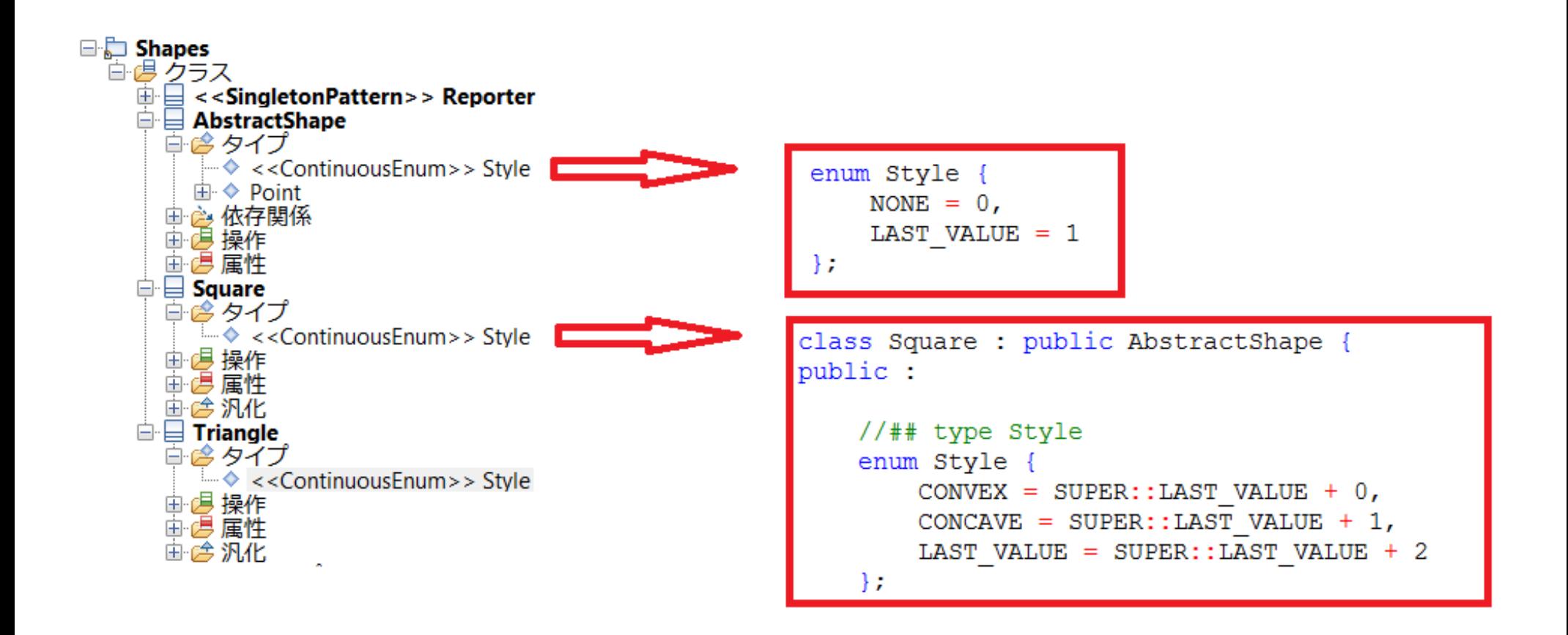

## Accelerating Product and Service Innovation | Rational カスタム*CG*

## *GeneralizationSimplifier.java*

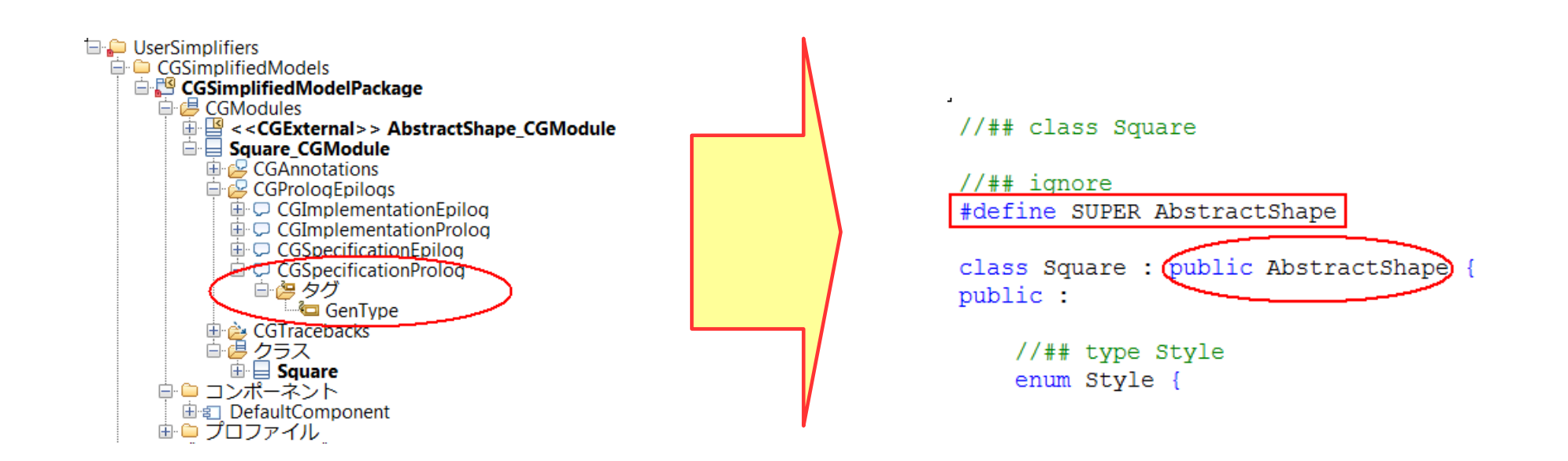

```
コード修正:
IRPComment specProlog = (IRPComment)simpleOwner.addNewAggr("CGPrologEpilog", "CGSpecificationProlog");
IRPTag my tag = specProlog.getTag("GenType");if (my_tag != null)
{
             specProlog.setTagValue(my_tag, "Specification");
             specProlog.addProperty("CG.ModelElement.Kind", "String", "Prolog");
}
specProlog.setSpecification("//## ignore" + "¥n" + "#define SUPER " + simpleBaseClassifier.getName());
```
### Accelerating Product and Service Innovation | Rational カスタム*CG*

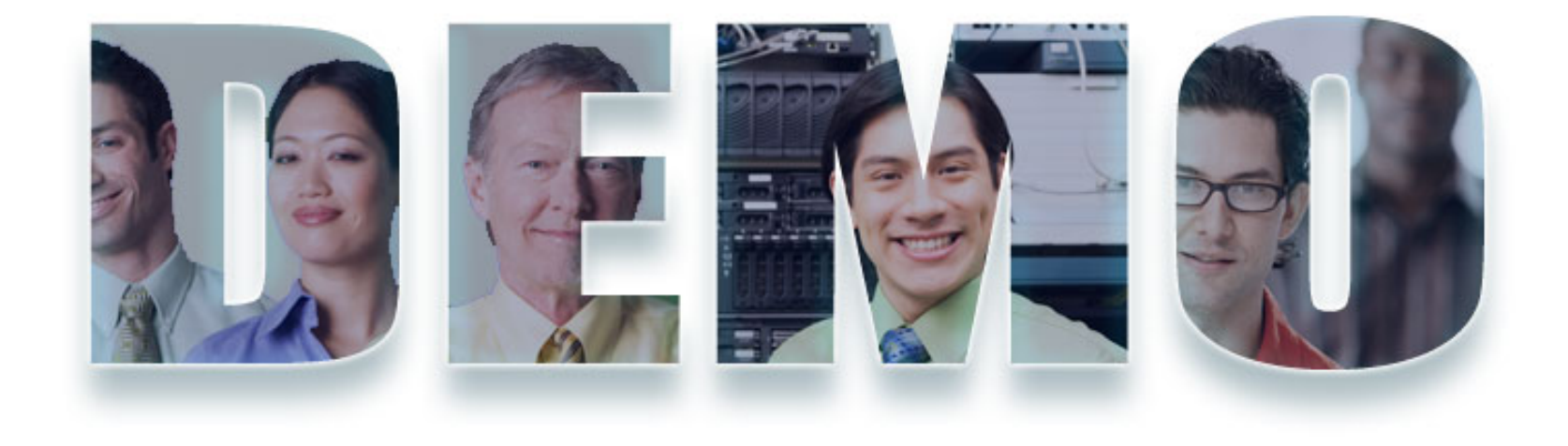

### **[www.ibm.com/software/rational](http://www.ibm.com/software/rational)**

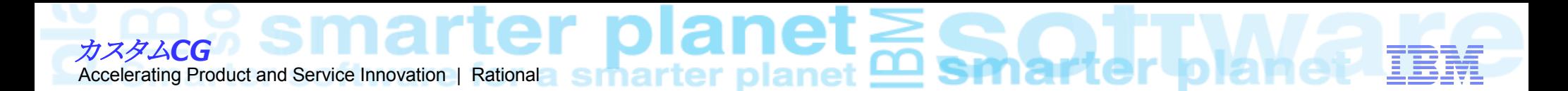

注意事項

- 1. 極力、Simplify=ByUserPostDefault (Post Simplify) でカスタマイズを 行う。Simplify 段階でカスタマイズする場合には、アノテーションの挿入 はユーザーが実施しなければならない。
- 2. サンプルのように複数の Simplifier を登録する場合、どの順番で Simplifier が行使されるかは決められていない。
- 3. 複数要素が同一階層にある場合、単純化の順番は不明である。 ただし、親の要素はかならず子の要素の前に処理される。
- 4. Simplify 工程の段階にてオリジナルモデルを更新することは可能だが、 その段階ではオリジナルモデルがまだ参照されている状態なので、更新 することは推奨されない。なお、単純化処理後でのオリジナルモデルの 更新は可能である。

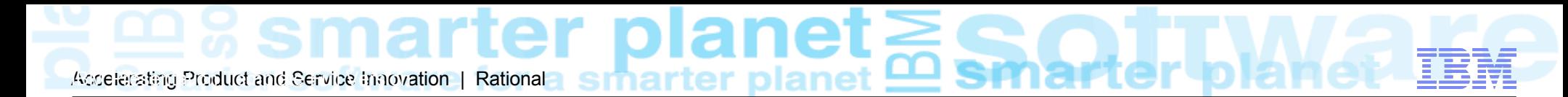

ポストプロセス

- ・GUI にて簡単に実現できない、軽量型のコードカスタマイゼーション方法の一つです。
- ・処理対象は、モデルから生成された任意のソースファイルになります。
- ・使い慣れた任意の言語で、編集処理を実装する実行ファイルを作成できます。

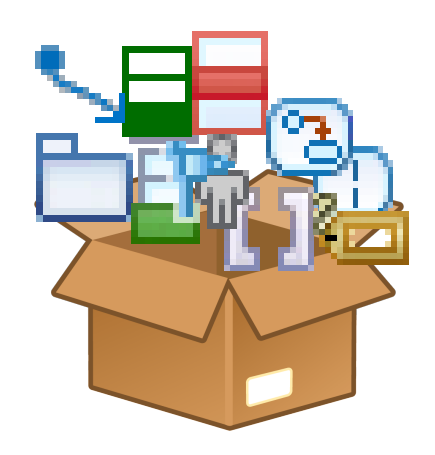

### Accelerating Product and Service Innovation | Rational ポストプロセス

## 実行ファイルの作成

慣れ親しんだ任意のアプリケーション言語、もしくは、スクリプト言語で、実行ファイルを作成します。

下記のサンプルコードは、ターゲットのソースファイル内で、デフォルトで生成された関連ロール'its'を、例えば、社内の コーディング規約に準じた、'p'に置き換える C++ のコードになります。

```
lstatic void process (const char* filename)
           string lineString, fileString;
           int found:
           ifstream in:
           ofstream out:
           in.open(filename);
           if (\infty)cout << filename << " does not exists!" << endl;
                                                                                                           Its \rightarrow p
           else
                      while (getline (in, line String))
                                 found=lineString.find("its");
                                 if(found!=string::npos)
                                            lineString.replace(found, 3, "p");
                                 fileString += lineString + '¥n':
                      in.close 0;
                      out.open (filename);
                      out.seekp(ios::beg);
                      out << fileString:
                      out.close0:
           \mathbf{r}
```
#### $\mathsf{met}_{\mathsf{S}}$ ポストプロセスAccelerating Product and Service Innovation | Rational | SHARTER DIAMA

## 設定方法

CG::[File::InvokePostProcessor](file:///:InvokePostProcessor) プロパティに、作成した実行ファイルを実行させる為のパスを設定する必要があ ります。

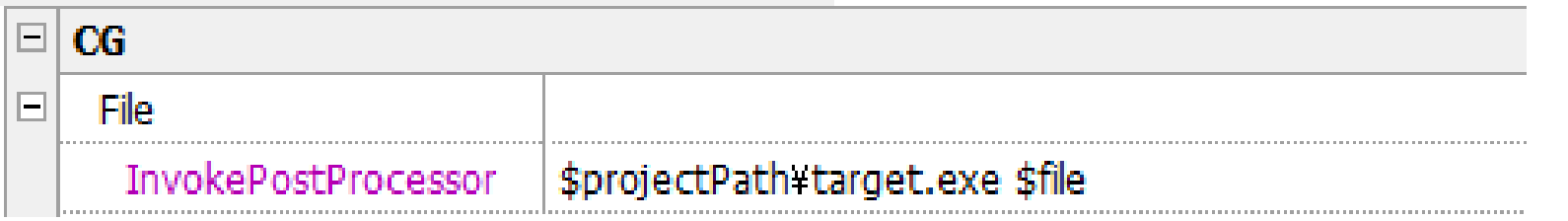

コード生成を行うことで、下記のモデルに対して、"its" を"p" に置き換える処理を行うポストプロセスが適用されます。

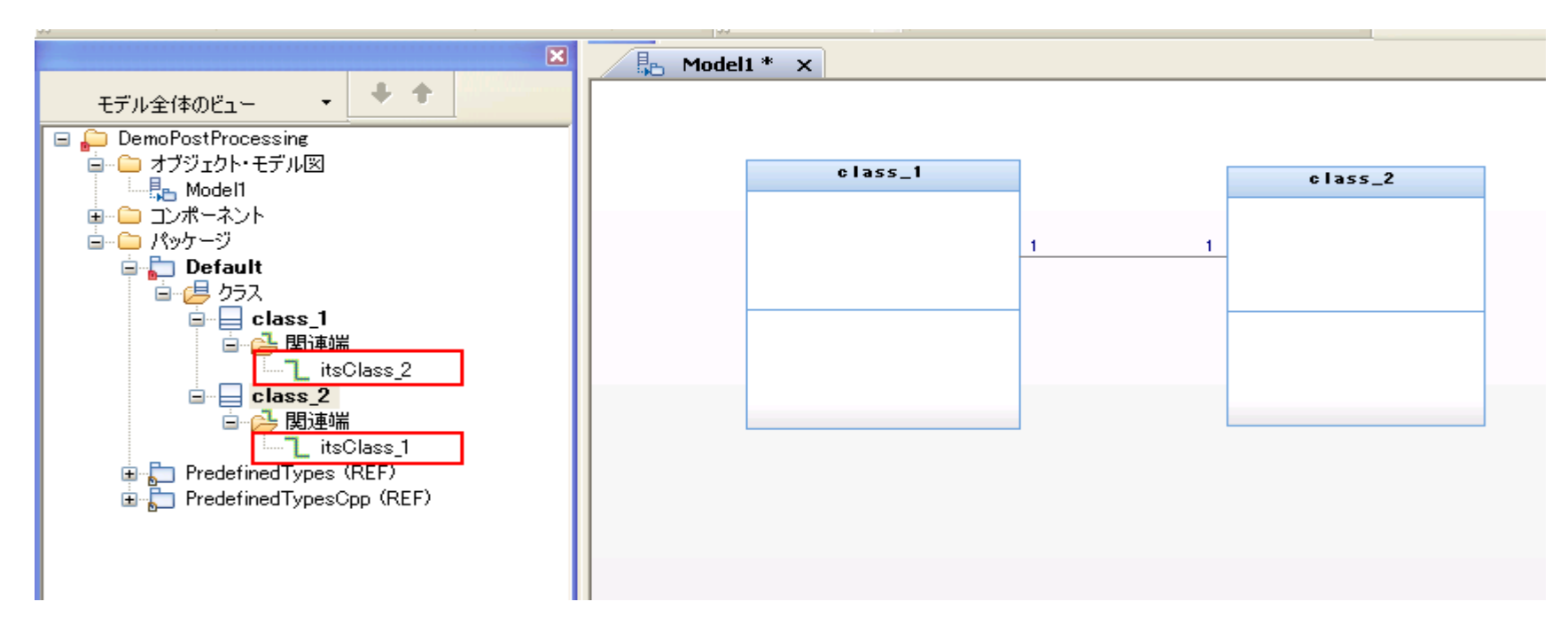

#### net ポストプロセス Accelerating Product and Service Innovation | Rational Sharter Dianet

## コード生成結果

#### 適用前 いちゅうしゃ しゅうしゃ こうしょう うちのう 適用後の

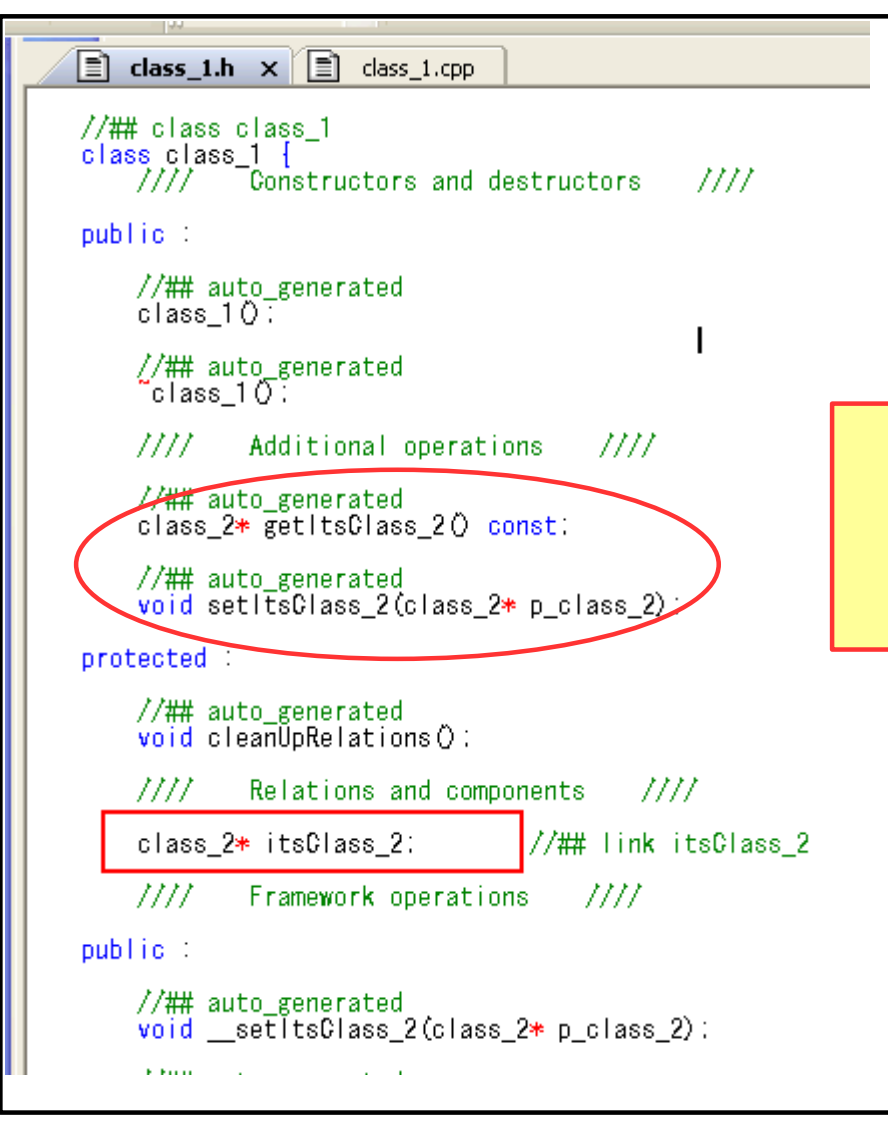

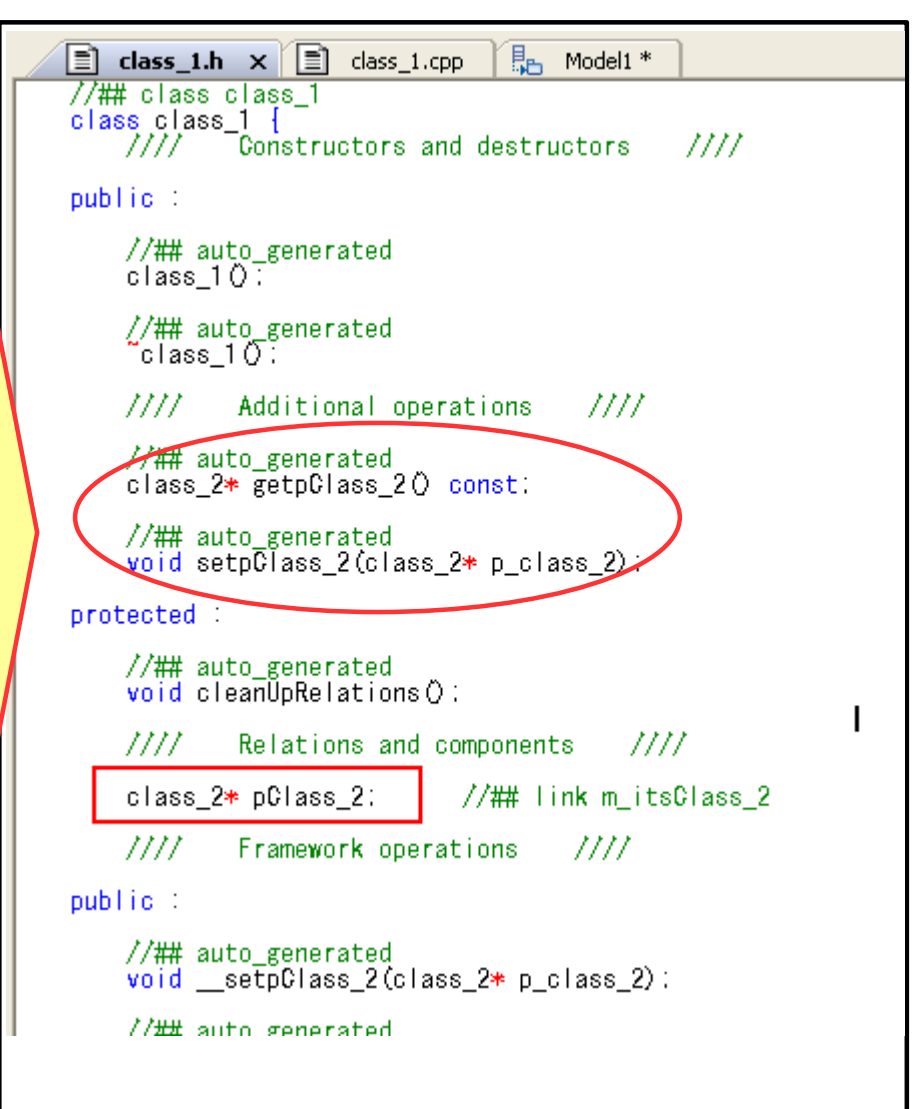

#### net $\gtrapprox$ ポストプロセス Accelerating Product and Service Innovation | Rational

まとめ

特徴

- ・ユーザー特有のコーディングルールを適用することができ、軽量型の コードカスタマイゼーションを 容易に実現できます。
- ・ソースファイルのみに対し変更を加え、モデル要素には影響を 与えてほしくない場合に利用できます。
- ・異なる目的を実現するポストプロセシングを、個別要素上に適用可能で、 ある程度の柔軟性が 提供されます。

### 注意事項

- ・変更内容に次第で、変更後のソースファイルの情報は、 モデル内容と一致しない可能性があります。
- ・モデル要素と関係のない変更は、特別な問題を 引き起こすことはありませんが、加えた変更内容及び、 変更場所により、 ポストプロセシング処理後の RoundTrip の際に解析エラーが発生する可能性があります。

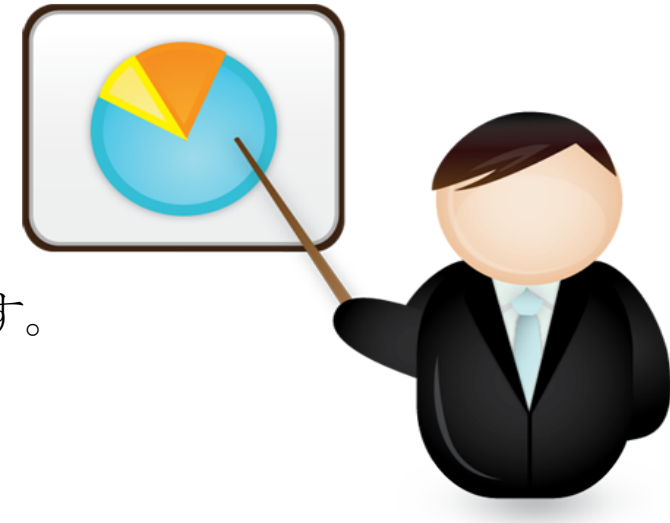

## rer **IBodelerating Product and Service Innovation | Rational**

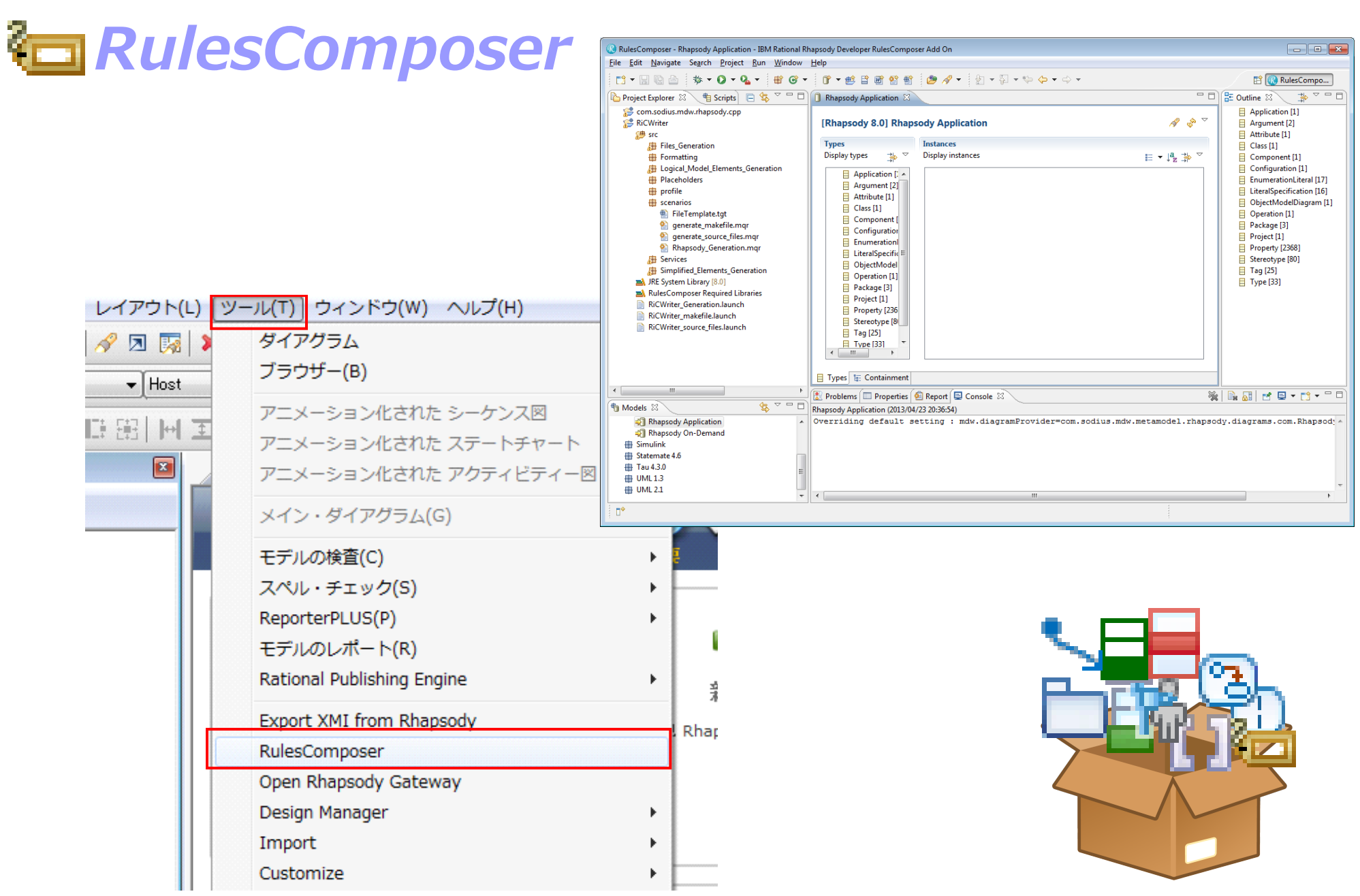

#### rter eı ត្ត Accelerating Product and Service Innovation | Rational

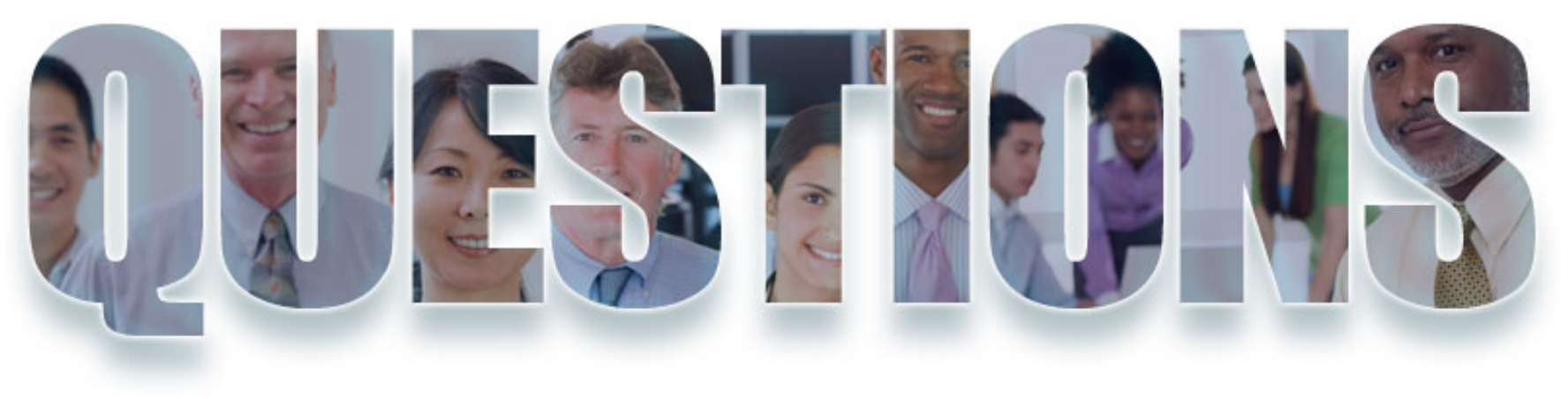

本日のテーマ

●コード生成におけるカスタマイズ手法

●プロパティ

●カスタムCG

●ポストプロセス

●RulesComposer

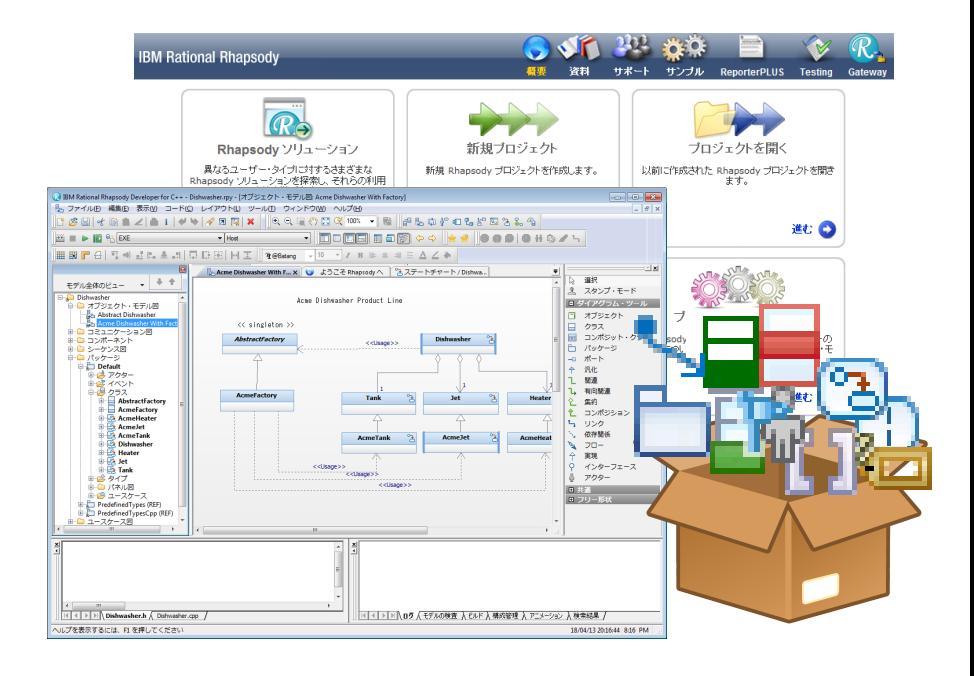

# Accelerating Product and Service Innovation | Rational

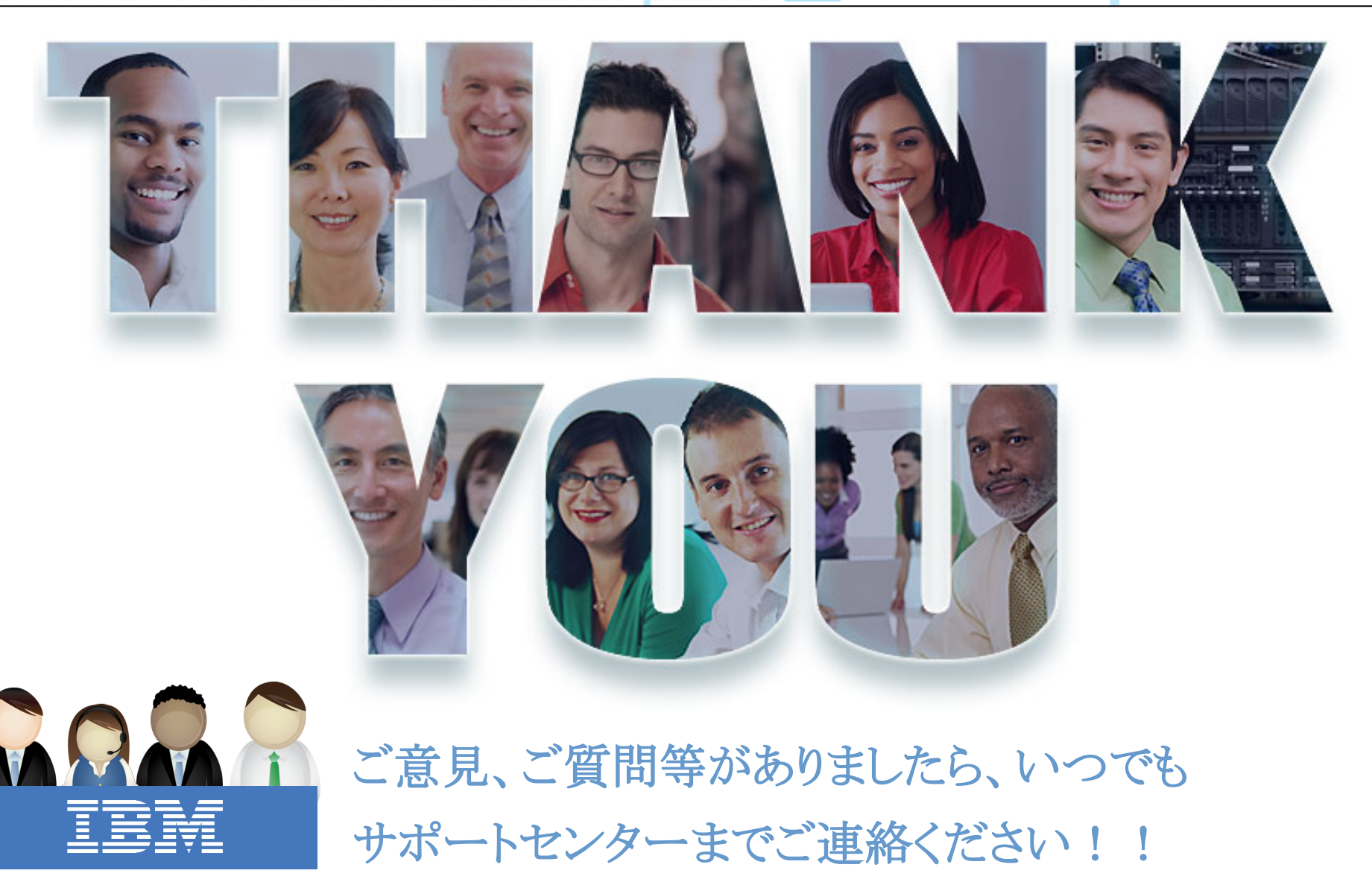

© Copyright IBM Corporation 2013. All rights reserved. The information contained in these materials is provided for informational purposes only, and is provided AS IS without warranty of any kind, express or implied.<br>IBM s others.

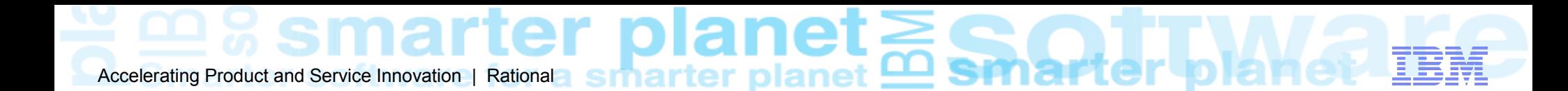

免責事項

当資料は、お客様の問題解決のためのヒントとしてご利用ください。 当資料 における記載内容は、お客様固有の問題に対し適切であるかどうか、また 正確であるかどうかは十分検証されていません。 結果についていかなる保 証も責任も負いかねますので、あらかじめご了承ください。